## **KinderSmart - Descargar el App al Android**

- Pulse el ícono del Play Store en la pantalla principal del móvil.
- B
- En el espacio de búsqueda en el área superior, ingrese *KinderSmart Ohio*, luego pulse  $Q$ .
- Una vez encuentre el app de *KinderSmart Ohio* , pulse en el mismo.
- En la página del app, pulse **Instalar**.

**INSTALAR** 

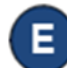

Pulse en **Aceptar** para aceptar la descarga.

**ACEPTAR** 

F) Una vez finalice la descarga, pulse **Abrir**. KinderSmart by KinderSystems aparecerá en la pantalla y su móvil está listo para escanear.

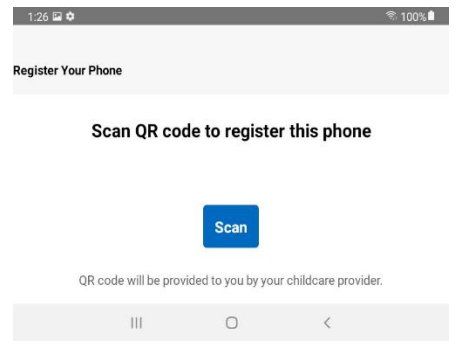